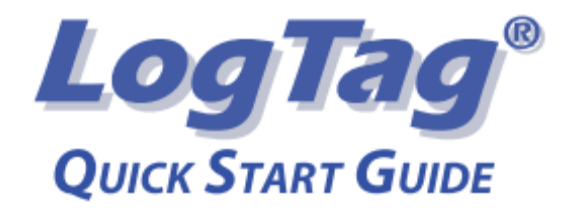

本クイックスタートガイドでは、お使いの LogTag®で最適な測定結果を 得るための準備や使用方法、メンテナンスについて説明しています。

# 製品について

LogTag® Recorders 社では様々なモデルを取り揃えています。定期 的に製品ラインナップを刷新し、新製品を投入しています。LogTag® 製品のウェブサイト(http://www.logtagrecorders.com)でぜひ最新 情報や新製品発売情報をご覧ください。

表 1 には、当社の製品でより広くご利用 いただいているモデルを掲載しています。 測定やモニタリングの目的に合ったモデ ルをお使いになることで、最適な測定結 果を得ることができます。

LogTag®製品には共通の特徴が多くあ ります。OK ランプ(緑の LED)、ALERT (警告) ランプ (赤 い IFD). START/MARK(スタート/マーク)ボタン、 据え付け用のマウンティング・ラグは多 くのモデルに共通です。

## 準備

LogTag®レコーディングシステムをご利用いただくには、 ログタグ・インターフェース( LogTag® interface)、パ ソコン(OS: Windows XP 以降)、ログタグ・アナライザ ーソフト(LogTag® Analyzer)と LogTag®本体を準備 してください。インターフェースはまだパソコンに接続し ないでください。ソフトウェアのインストール後に接続を 行います。

# ソフトウェアのインストール

LogTag®レコーダをお使いになる前に、LogTag®製品の ウェブサイト

(www.logtagrecorders.com/software/software.htm.)でロ グタグ・アナライザーをダウンロードしてください。ご登 録いただくとEメールで URL リンクが送付されます。リ ンクより最新のバージョンをダウンロードしてください。 最新版では中国語やギリシャ語などを含む複数言語を サポートしています。

マウンティング・ラグ LogTag ALERT ランプ ALERT OK ランプ

ログタグ・アナライザーのダウンロード終了後、exe ファイルを実行し てインストールを開始してください。この操作はパソコンの管理者アカ ウントより行ってください。

インストールが終了したらインターフェースを接続します。

# インターフェースの接続

ソフトウェアのインストールが完了するとデスクトップに新しい アイコンが表示されます。アイコンが確認できたらインターフェ ースを USB ポート、またはシリアルポート(RS232)に接続して ください。USB 用インターフェースをお使いの場合、ドライバは LogTag 自動的にインストールされます。ドライバのインストールが完 了するとパソコン画面にメッセージが表示されます。1台のパソコンに USB 用と RS232 用のインターフェースを同時に複数接続することがで きます。

LogTag

 $\bullet$ 

 $\bullet$ 

LogTan

すべてのインターフェースの接続を終えたら次の手順に進みます。

# LogTag の環境設定をする

測定を開始する前に LogTag® の設定をす る必要があります。右の写真のように LogTag®の LED ランプがある面をインター フェースのラベルと同じ向きにし、差し込ん でください。

ソフトウェアを起動させます。LogTag® Wizard(ログタグ・ウィザード)を使うと輸送 時モニタリングのための設定を簡単に行う ことができます。ツールバーの **Wizard** ボ タンをクリックするか、メニューから **LogTag-Wizard** を選択してください。

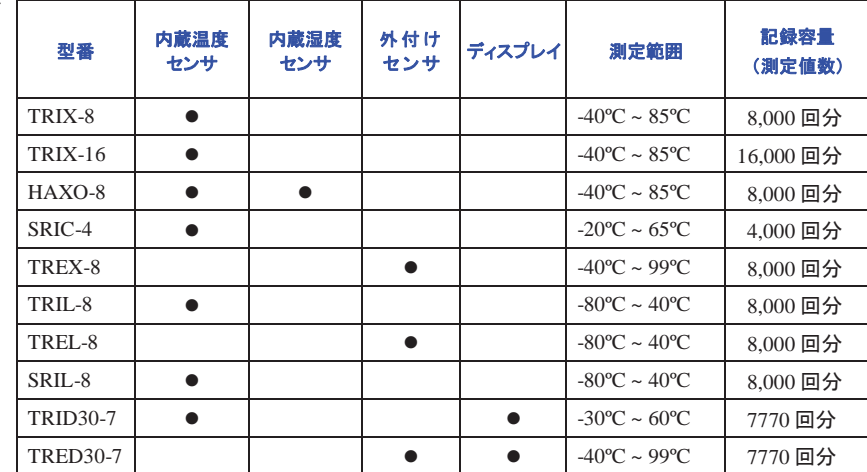

表 1: LogTag 温度ロガーのモデル

ウィザードは以下の作業を行います。

- 接続されているすべてのインターフェースとレコーダを検出します。
- 検出したレコーダからすべてのデータをダウンロードしファイルに保存 します。
- 以下のようなウィンドウから輸送時モニタリングに必要なパラメータ を入力できるようになります。

#### $2$ l oeTae Action List User The Description of monitored environment **Puch button chart** inchruchione Enable pre-start logging  $22.1$ ocate LonTag(s). ○ Record readings continuously, overwrite oldest when memory full download and save (a) Record readings so that: relevant data 3. Configure LogTag(s) for Readings recorded will span at least 25  $\hat{z}$  days  $\hat{z}$  maximum is 8003 Number of readings to record  $7.200$ 4. Prepare LogTag(s) for Record a reading every  $\hat{z}$  Minutes  $5$ novt ura Begin recording after a delay of 0 **C** Minutes Enable the OK (Green) indicator Humidity | Temperature | Enable the Alert (Red) indicator, when: Readings below 32.6  $\div$  or above 58.2  $\div$  %RH.  $\boxed{\vee}$  After 24  $\boxed{\div}$  consecutive alert readings (2 Hours)  $\Box$  After  $\boxed{0}$   $\boxed{\div}$  alert readings have occurred (None) VI Leave alert indicator enabled even if readings return within alert range □ Clear and reset alert when START MARK button pressed Configure requires a password **......**  $\sim$  Back  $Next >$ Close Help

• 新しい設定内容をレコーダにアップロードします。

記録開始方法(ボタン操作で記録を開始、または設定した日時に自動 的に記録を開始)、記録間隔(30 秒~18 時間)、記録期間、待機時間、 パスワードなどの各種パラメータを入力することができます。ALERT (警告)に関する数値も忘れずに入力してください。ALERT(警告)ランプ の作動やログタグ・アナライザーのリポーティング機能に必要となりま す。また、輸送についての具体的事項を記載欄に入力してください。

# 測定結果の分析

輸送モニタリングを終えたら、ログタグ・アナライザーを使ってデータの分 析、保管をしてください。Excel など他のプログラムへのデータのエクスポ ート、E メールでの送付、オフサイトサーバーへのアップロードが可能で す。

以下のような様々な機能やディスプレイが操作をサポートします。

- メニュー
- ツールバー
- ステータス
- データウィンドウではグラフ、リスト、サマリー、平均値表示をタブ選択 で切り替えができます。
- マルチグラフ・ウィンドウとコメント機能
- コンテクストメニューから、よく使う機能に簡単にアクセス可能

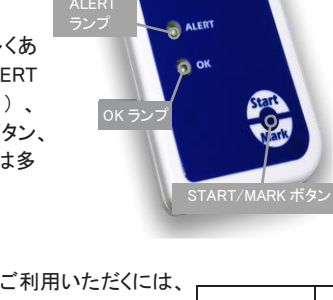

すべての機能をご覧になるにはログタグ・アナライザー ユーザーガイドを参 照してください。ヘルプメニューからアクセスすることができます。また、F1 キ ーを押すと、すべてのウィンドウやダイアログボタンについてオンラインのヘ ルプ情報を呼び出すことができます。

## LogTag の LED ランプ

レコーダ本体も、LED ランプの点滅パターンにより重要なステータス情報を 伝えます。ALERT(警告)ランプ(赤い LED)と OK ランプ(緑の LED)は、設 定や輸送パラメータ、警告状態についての情報を伝えます。また、ユーザ ーが START/MARK ボタンを押した場合、そのフィードバックとして点滅し ます。

LED ランプの点滅パターンとその状況については表 2 をご参照ください。

#### START/MARK ボタン

環境設定を終えた後、LogTag®の START/MARK ボタンを押すと、その時

のレコーダの状態により、レコーダは異なった動作 を行います。

- ボタン操作で記録を開始するよう設定されて いる場合、START/MARK ボタンを押すとレコ ーダは記録を開始します。スタート前の予備 記録機能を有効にしている場合は、輸送開 始前から記録が始まっています。そのため、 START ボタンの押し忘れによる記録の失敗 の心配がありません。
- すでにレコーダが記録を開始している場合、 START/MARK ボタンを押すとデータ上に検査 (inspection)マークが記録されます。検査マー クはログタグ・アナライザーでデータを表示した 際に確認することができます。
- 設定により、START/MARK ボタンで警告状 態を解除することができます。

## ソフトウェアのカスタマイズ

ログタグ・アナライザーでは、お客様のニーズ に合わせて様々な項目をカスタマイズすること ができます。言語や温度単位など基本的項目 の変更ができるほか、E メール送信や FTP アッ プロード、保存フォルダの場所、ファイル名、自 動アップデートの間隔など、より高度なパラメー タの調整が可能です。

#### 最適な測定結果を得るには

LogTag®をお使いになる際は、用途や適切なモニ タリング方法についてご確認ください。レコーダは 通気の良い場所に設置してください。

型番 HAXO は水平に置かないようにしてください。これはセンサフィルター の周囲に水や埃が溜まるのを防ぐためです。また、外付けプローブではセ ンサのアクセスホールの周囲を十分に保護するようにしてください。

## 認証

緑と赤の LED ランプが交 互に 4 回点滅

緑と赤の LED ランプが交 |•

緑と赤の LED ランプが同 時に 5 回点滅

緑の LED ランプが約 4

赤い LED ランプがかすか

に点滅する

互に 16 回点滅

LogTag®は FCC、 CE、 C-TICK、 TÜV、WHO など多くの機関から認証を 取得しています。精確性と一貫性が求められる用途における LogTag®レコ ーダの品質と適合性を示すものです。

#### FDA CFR21 Part11(電子署名)

シグナル 点滅パターン 状況

専用のサーバーユーティリティにより、履歴などの記録やデータファイル への電子署名が可能になり、FDA コンプライアンスを実現します。ご 要 望 の あっ た お 客 様 に 提 供 し て お り ま す 。

> • LogTag®に新しい環境設定が適用されました。 • LogTag®が節電モードから回復しました。

• LogTag®が記録を開始しました。

タートアップ・シグナルが点滅します。

• LogTag®が記録を行なっていることを示しています。

• LogTag®が記録を終了したことを示しています。

節電モードから回復した場合も同様の点滅が見られます。

の緑の LED ランプの点滅(4 秒または 8 秒ごと)が続きます。

す。何らかの情報を伝えているわけではありません。

下の 点 滅 パ ターン と 混 同 し な い ようご 注 意 くだ さ い 。.

• 記録中に START/MARK ボタンを押した場合に点滅します。この操作によりデータ上に検 査(inspection)マークが付き、検査マークはログタグ・アナライザーで確認できます。 • 待機時間が設定されている場合には、スタートボタンを押すと、スタートアップ・シグナル の点滅に続いてこの点滅パターンが見られます。この場合、本記録が始まる際に再度ス

• スタート前の予備記録の状態にあり、本記録が始まっていない場合は点滅しません。 また、環境設定画面で緑の LED ランプを無効にしている場合も点滅しません。

• ALERT(警告)ランプを有効にしている場合に、警告状態が検出されると表示されます。 この点滅状態の時は、LogTag®が記録を終了しているかどうか確認することができません。環 境設定で ALERT(警告)ランプを無効にしている場合、基本的に警告状態は通知されず、上記

• インターフェースを使って通信が行われている間、緑の LED ランプが間欠的に点滅しま

• 意図的に点滅するようになっていますが、何らかの情報を伝えているわけではありません。

• 環境設定画面で緑の LED ランプを無効にしている場合は点滅しません。

# メンテナンス

LogTag®レコーダは、その堅牢性からメンテナンスはほとんど必要あり ませんが、最適な状態でお使いいただくため取り扱いの際には基本的 注意事項に従ってください。

## バッテリー交換

ほとんどの機種ではバッテリーの交換が可能ですが、他社製品に見られる ような接触の問題をなくすため、バッテリーが電子回路に半田付けされてい る場合があります。この場合、バッテリー交換には半田付けの技能が必要で す。また、販売店からバッテリー交換キットを入手いただく必要があります。 製品に含まれるリチウム電池は充電式ではありません。廃棄の際はお住ま いの自治体の規定に従ってください。

### 節電モード

レコーダを長くお使いいただくため、長期間お使いにならない場合はログタグ・ア ナライザーを使って節電モードにすることができます。詳しくはユーザーガイ ドの「Hibernation(節電モード)」の項目をご参照くだ

#### さい。 較正

LogTag®レコーダでは、専用のユーティリティソフトを 使用し、すべての機種で較正を行うことができます。 専用ソフトはご要望に応じてキャリブレーション・ラボ に提供しております。較正済みのレコーダは識別さ れ、較正を担当したラボの特定ができますので、不 正なデータ改ざんのリスクを軽減することができま す。

# 基本的なトラブルシューティング

### 水濡れ

お使いの LogTag®レコーダの IP 保護等級にご注意 ください。すべての LogTag®製品は液体への浸漬に は耐えません。

コンタクト部の清掃

レコーダ背面にある金属製コンタクト部 3 箇所を 清潔に保ち、テープや汚れ、ゴミなどが付着しな いようにしてください。通信障害の原因となること があります。必要に応じて柔らかい消しゴムで汚 れを落としてください。回復不能な損傷の原因と なりますので研磨材は使用しないでください。

## ヘルプ

本ユーザーガイドをお読みになり、なお必要な情報 がある場合は LogTag® Recorders 社ウェブサイトの サポートセクションをご参照ください。

### Thank you…

当社製品をご利用いただきありがとうございます。 またのご利用をお待ちしております。

表 2:点滅パターン

スタートボタンが押さ れました

ウェイクアップ・ シグナル

スタートアップ・ シグナル

検査(inspection) マークの記録

記録中です

警告状態はありませ

ん

ん

警告状態はありませ┃秒ごとに点滅

記録が終了しました 緑の LED ランプが約 8

警告状態です | 赤の LED ランプが 4 秒 ごとに点滅

通信 ■ 最の LED ランプが時折 点滅する

秒ごとに点滅